### Bernd Gischel

# Handbuch EPLAN Electric P8

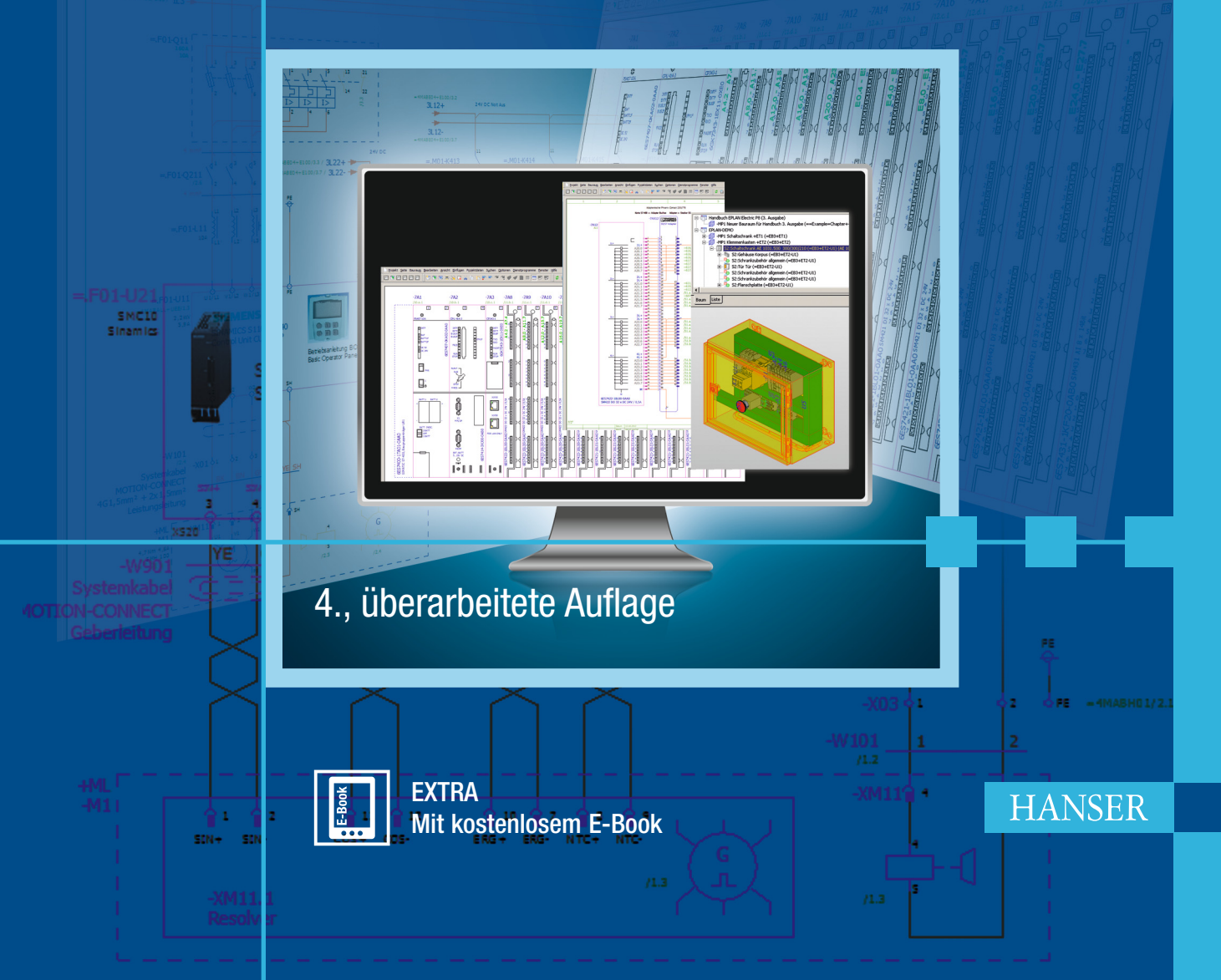

Bernd Gischel

**Handbuch EPLAN Electric P8**

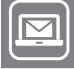

### Bleiben Sie auf dem Laufenden!

**HANSER** Newsletter informieren Sie regelmäßig über neue Bücher und Termine aus den verschiedenen Bereichen der Technik. Profitieren Sie auch von Gewinnspielen und exklusiven Leseproben. Gleich anmelden unter

n.

**www.hanser-fachbuch.de/newsletter**

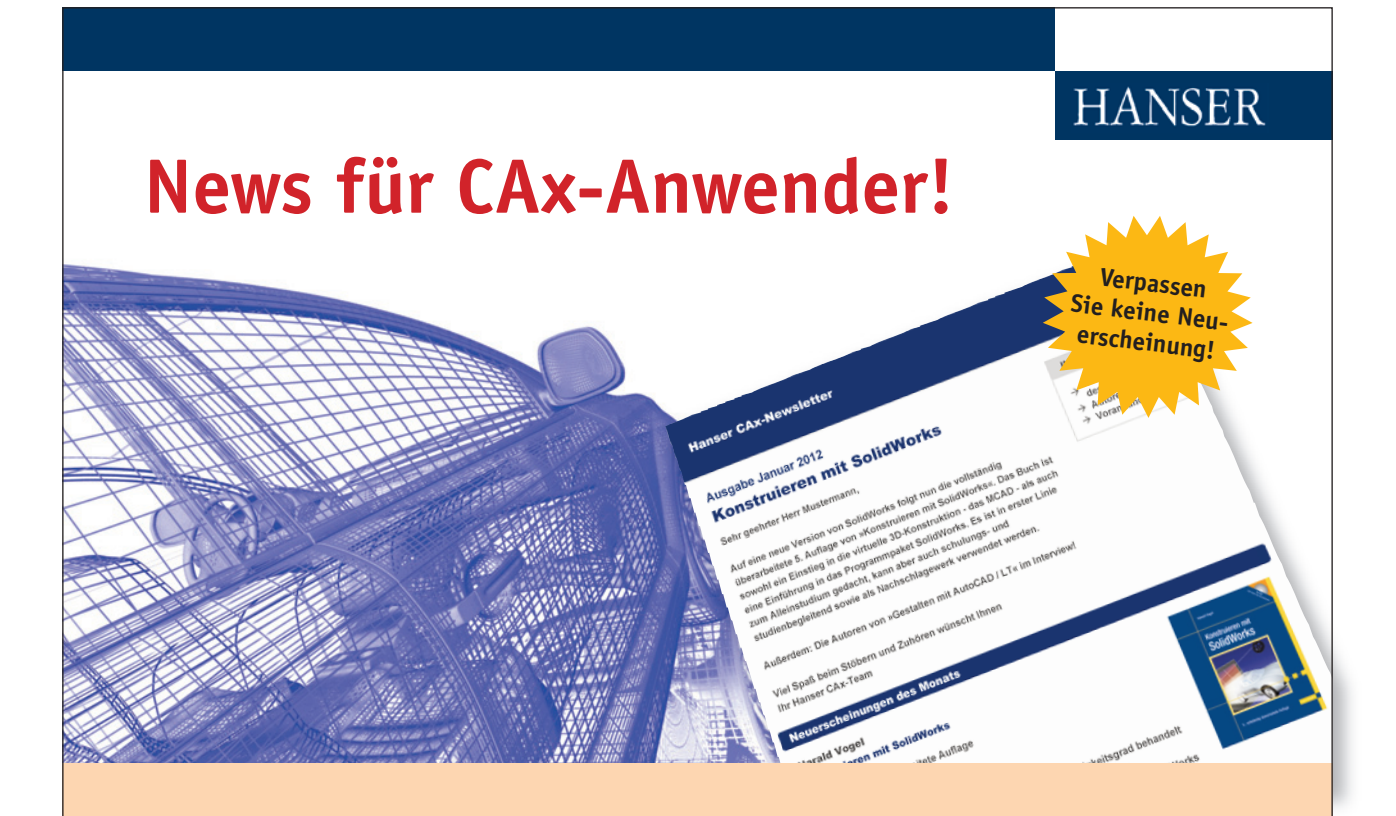

**Der monatlich erscheinende Newsletter versorgt Sie mit News zu aktuellen Büchern aus den Bereichen CAD, CAM, CAE und PDM.**

- $\triangleright$  Buchtipps so entgeht Ihnen keine Neuerscheinung!
- $\triangleright$  Autorenportraits
- $\triangleright$  Blog-News die wichtigsten Online-Portale und Social-Media-Gruppen der Branche
- $\triangleright$  Veranstaltungshinweise
- **Fachartikel**
- **Umfragen**

**Gleich kostenlos anmelden unter:** www.hanser-fachbuch.de/newsletter

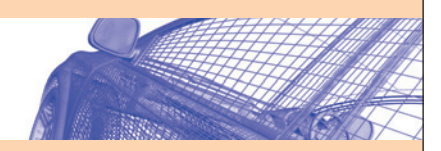

Bernd Gischel

# Handbuch EPLAN Electric P8

4., überarbeitete Auflage

**HANSER** 

Der Autor: Bernd Gischel, Lünen

Alle in diesem Buch enthaltenen Informationen wurden nach bestem Wissen zusammengestellt und mit Sorgfalt getestet. Dennoch sind Fehler nicht ganz auszuschließen. Aus diesem Grund sind die im vorliegenden Buch enthaltenen Informationen mit keiner Verpflichtung oder Garantie irgendeiner Art verbunden. Autor und Verlag übernehmen infolgedessen keine Verantwortung und werden keine daraus folgende oder sonstige Haftung übernehmen, die auf irgendeine Weise aus der Benutzung dieser Informationen – oder Teilen davon – entsteht, auch nicht für die Verletzung von Patentrechten, die daraus resultieren können.

Ebenso wenig übernehmen Autor und Verlag die Gewähr dafür, dass die beschriebenen Verfahren usw. frei von Schutzrechten Dritter sind. Die Wiedergabe von Gebrauchsnamen, Handelsnamen, Warenbezeichnungen usw. in diesem Werk berechtigt also auch ohne besondere Kennzeichnung nicht zu der Annahme, dass solche Namen im Sinne der Warenzeichen- und Markenschutz-Gesetzgebung als frei zu betrachten wären und daher von jedermann benützt werden dürften.

Bibliografische Information der deutschen Nationalbibliothek:

Die Deutsche Nationalbibliothek verzeichnet diese Publikation in der Deutschen Nationalbibliografie; detaillierte bibliografische Daten sind im Internet unter http://dnb.d-nb.de abrufbar.

Dieses Werk ist urheberrechtlich geschützt.

Alle Rechte, auch die der Übersetzung, des Nachdruckes und der Vervielfältigung des Buches, oder Teilen daraus, vorbehalten. Kein Teil des Werkes darf ohne schriftliche Genehmigung des Verlages in irgendeiner Form (Fotokopie, Mikrofilm oder ein anderes Verfahren), auch nicht für Zwecke der Unterrichtsgestaltung, reproduziert oder unter Verwendung elektronischer Systeme verarbeitet, vervielfältigt oder verbreitet werden.

© 2013 Carl Hanser Verlag München Gesamtlektorat: Julia Stepp Sprachlektorat: Kathrin Powik, Lassan Herstellung: Andrea Stolz Umschlagkonzept: Marc Müller-Bremer, www.rebranding.de, München Umschlagrealisation: Stephan Rönigk Satz: Kösel, Krugzell Druck und Bindung: Kösel, Krugzell Printed in Germany ISBN 978-3-446-43476-9 E-Book-ISBN 978-3-446-43584-1 www.hanser-fachbuch.de

# Inhalt

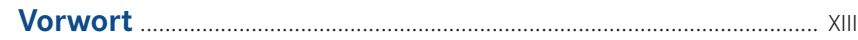

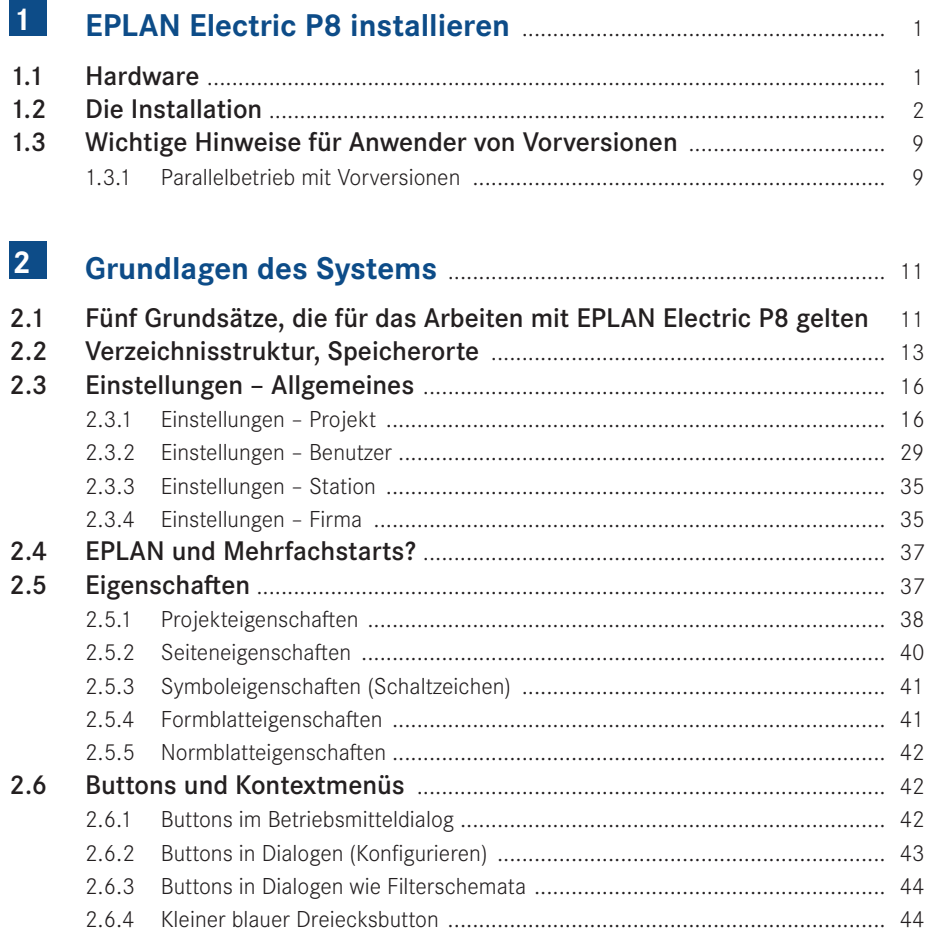

 $\overline{a}$ ۳

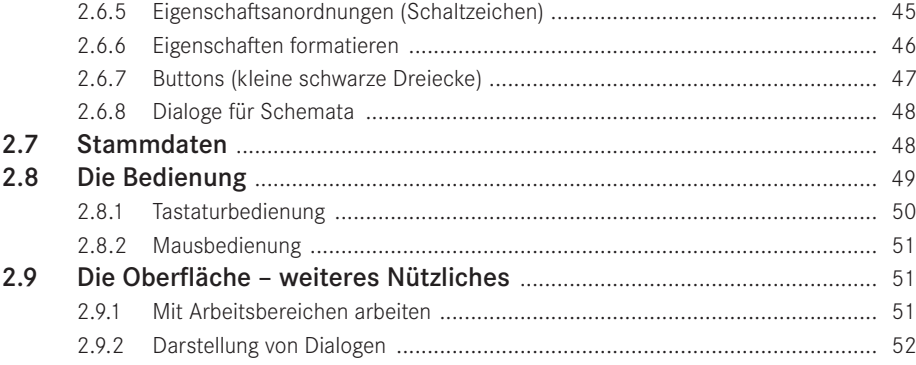

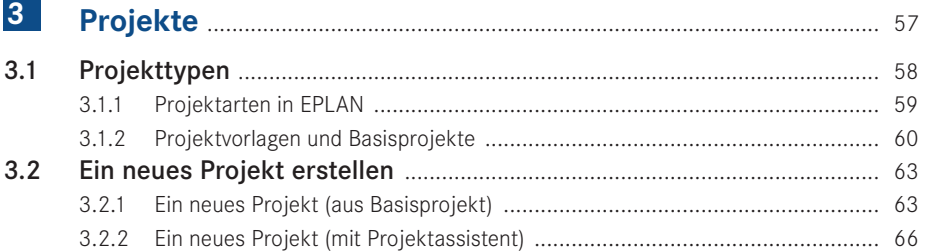

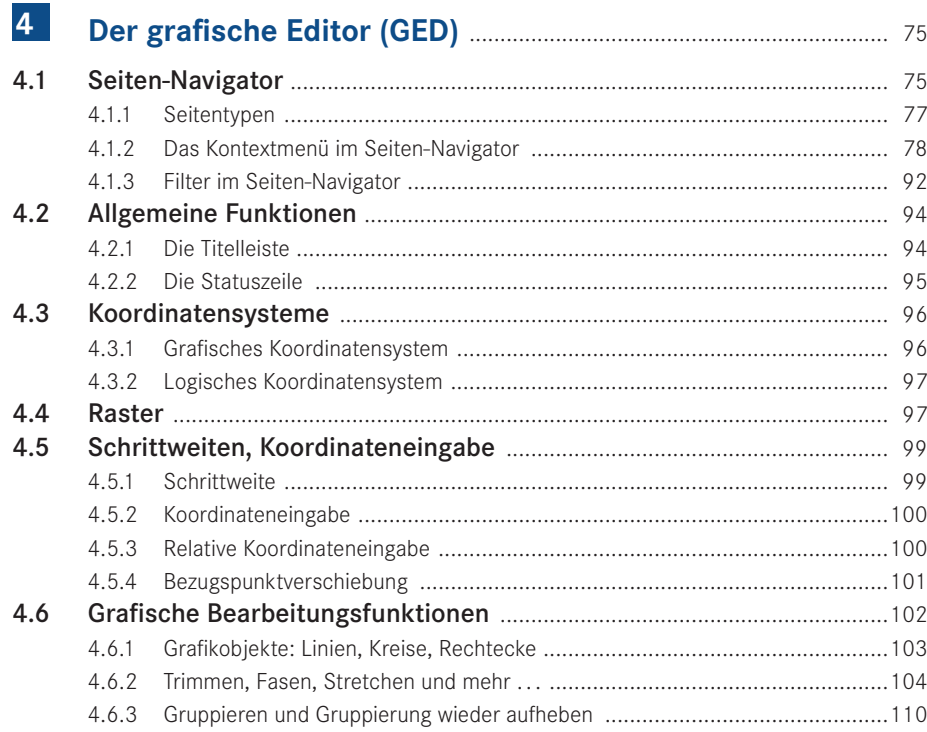

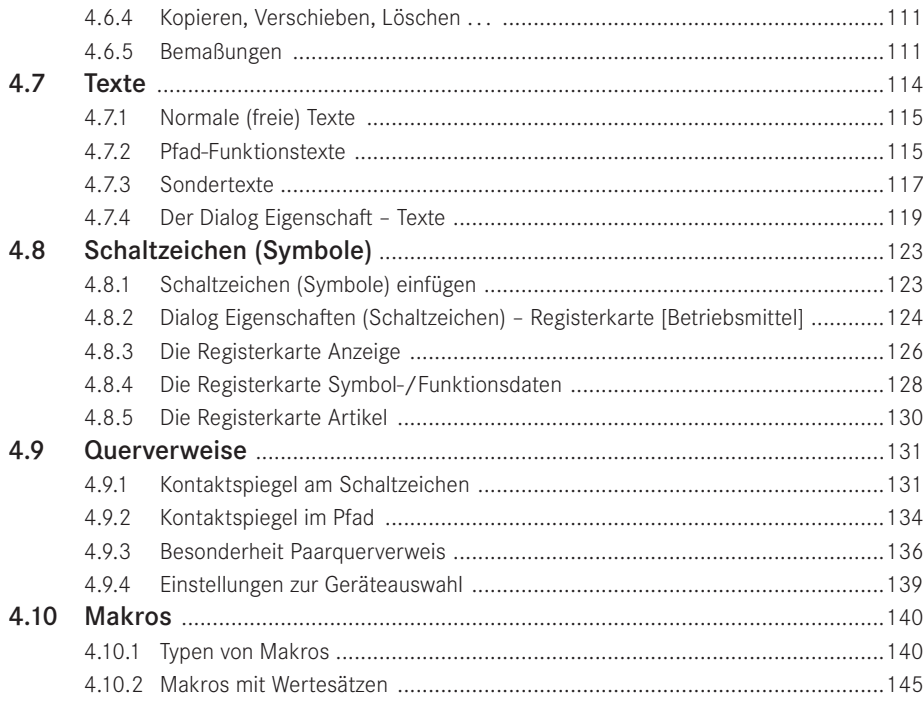

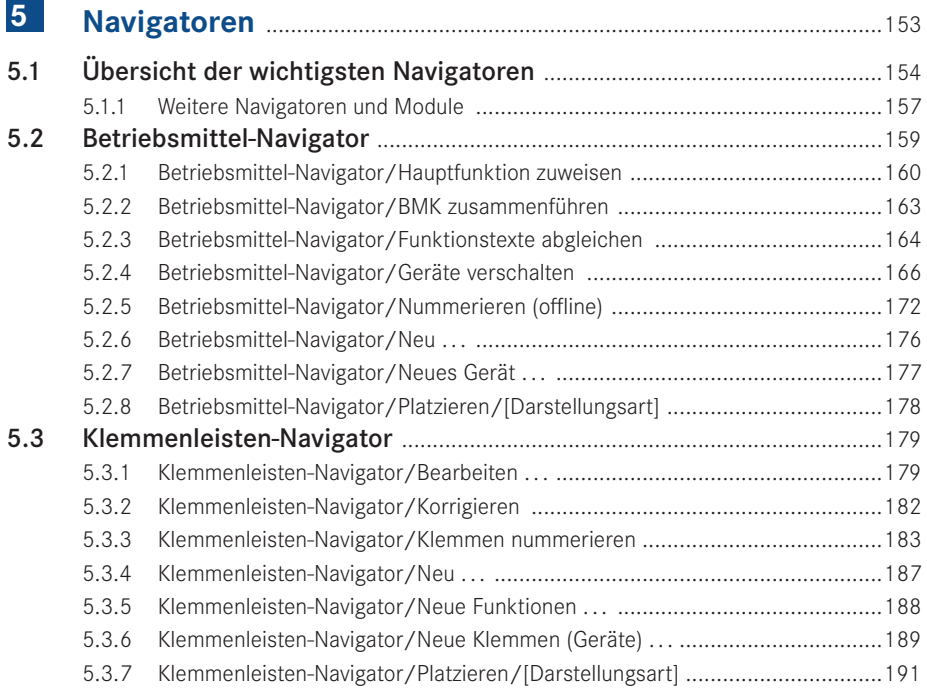

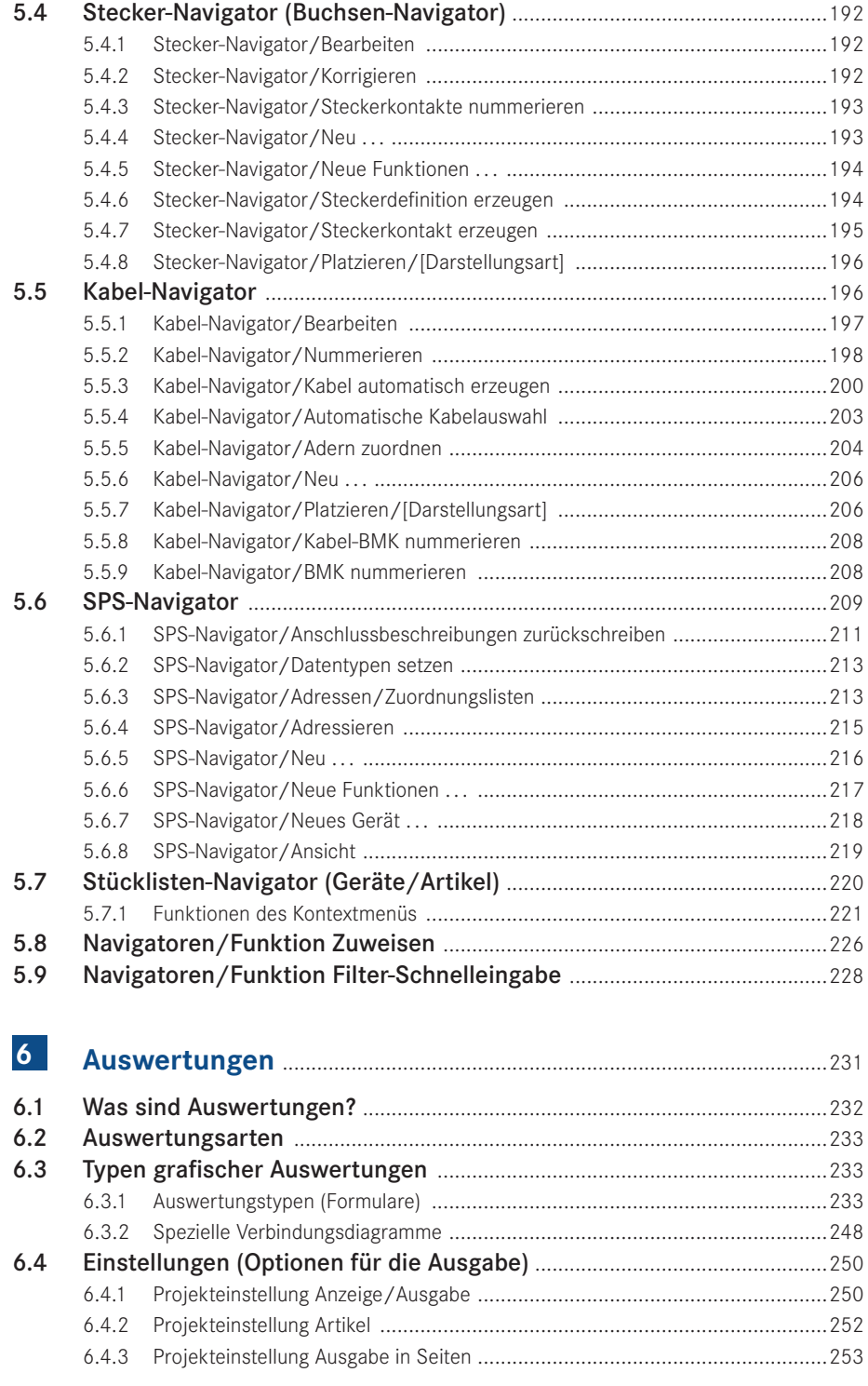

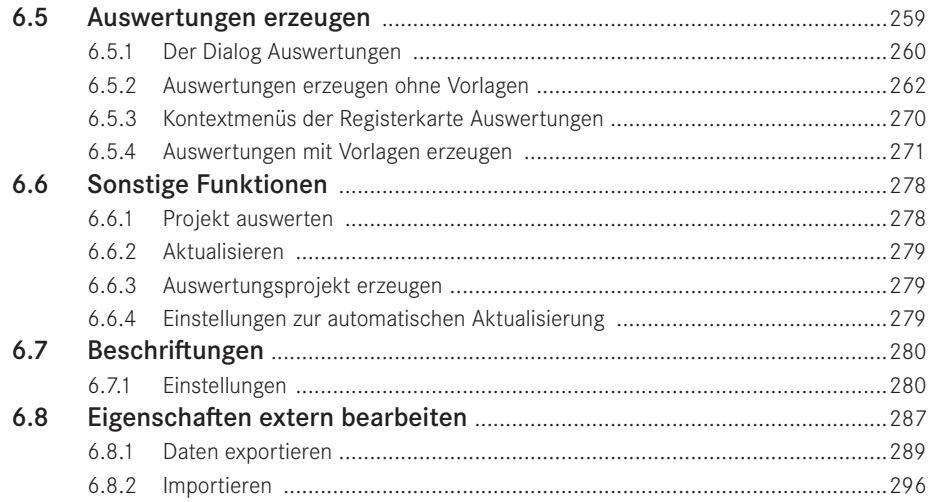

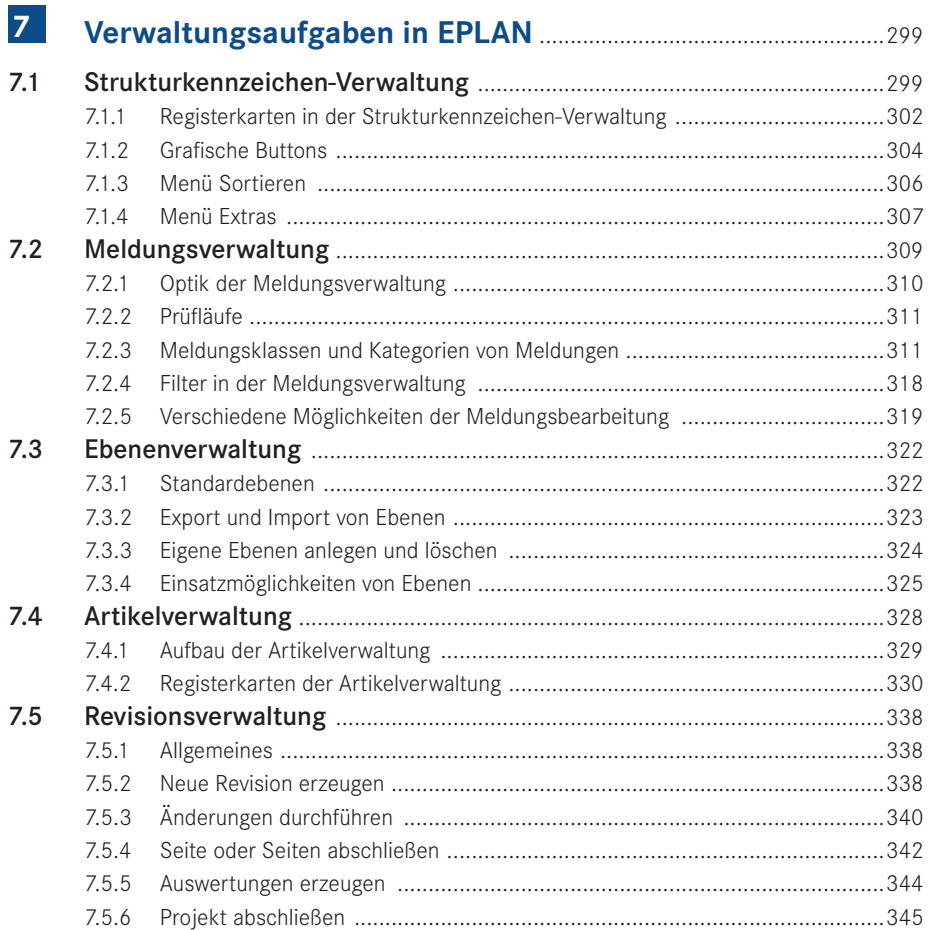

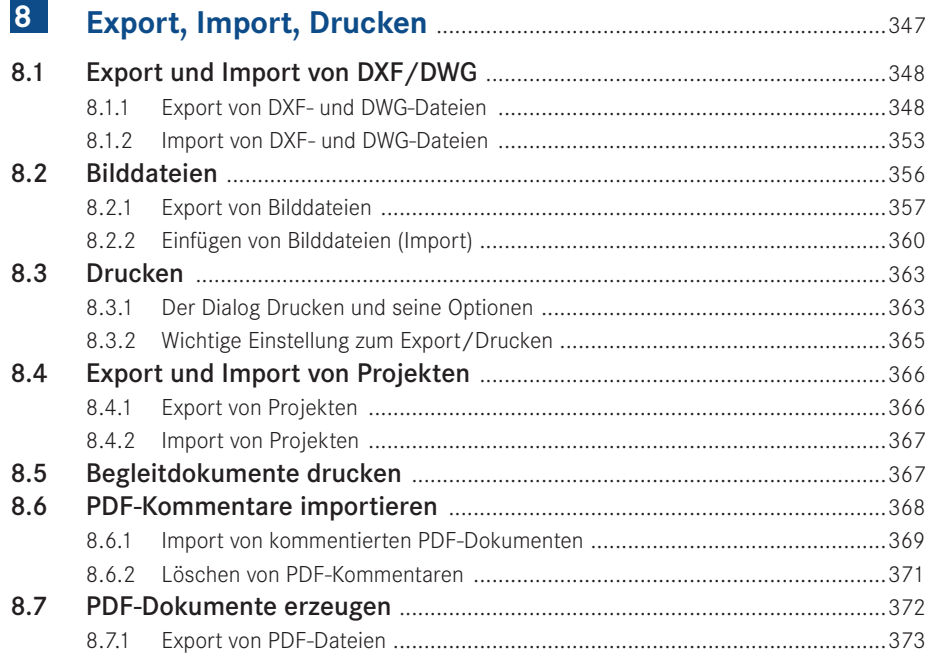

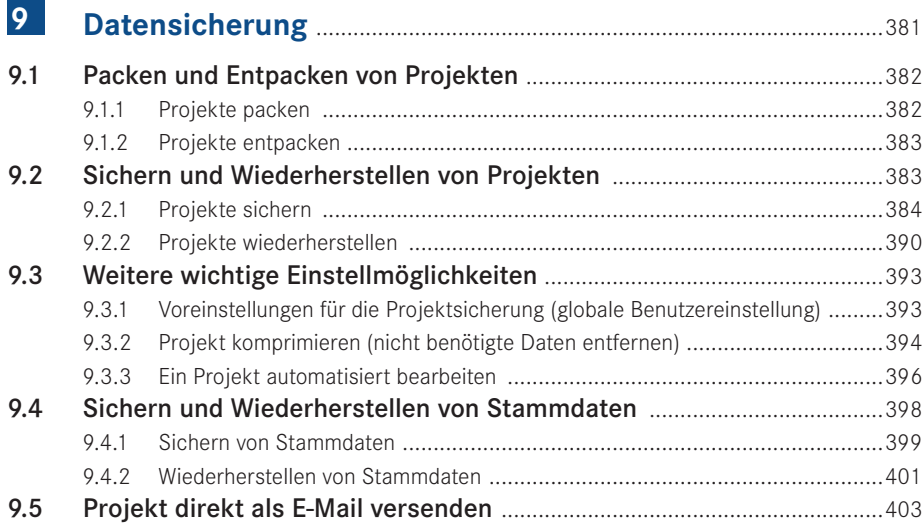

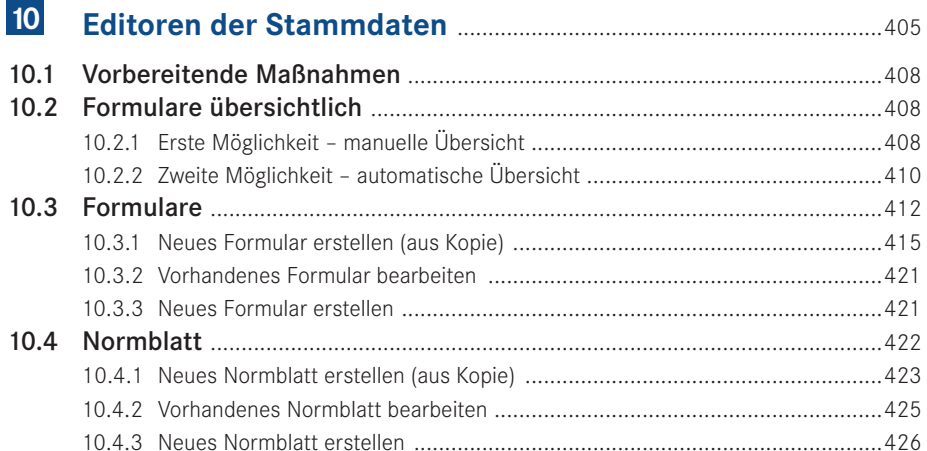

#### $11$  $11.1$

#### $12$ Erweiterungen

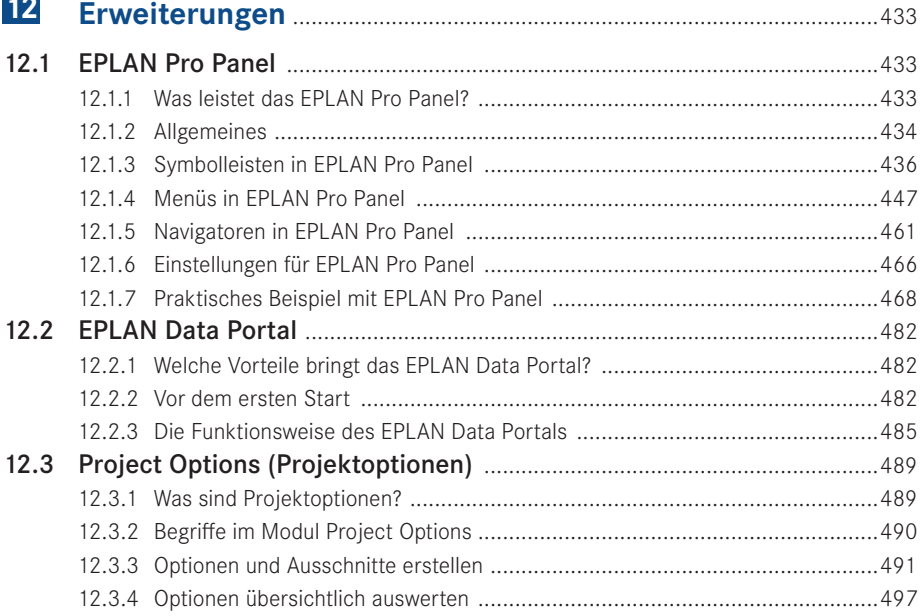

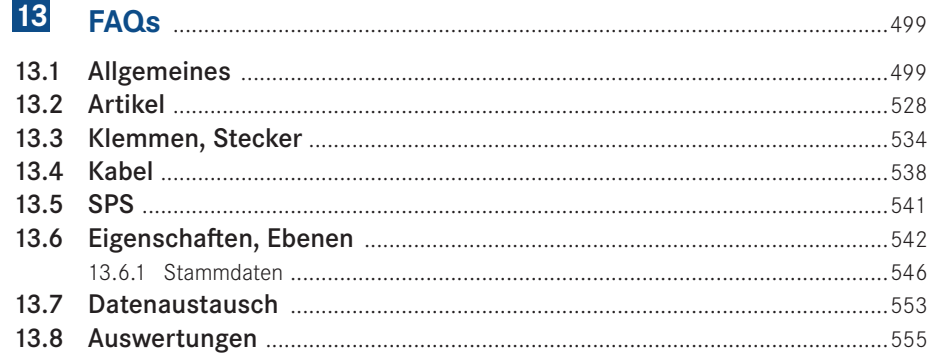

#### $14$ Ein Schaltplanprojekt erstellen - Schritt für Schritt ...........559

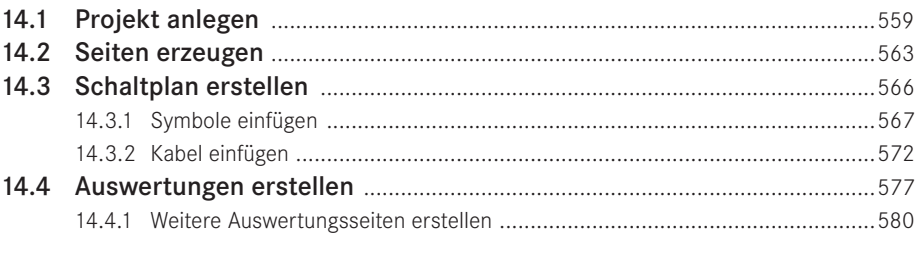

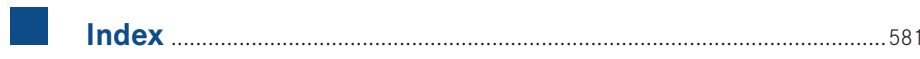

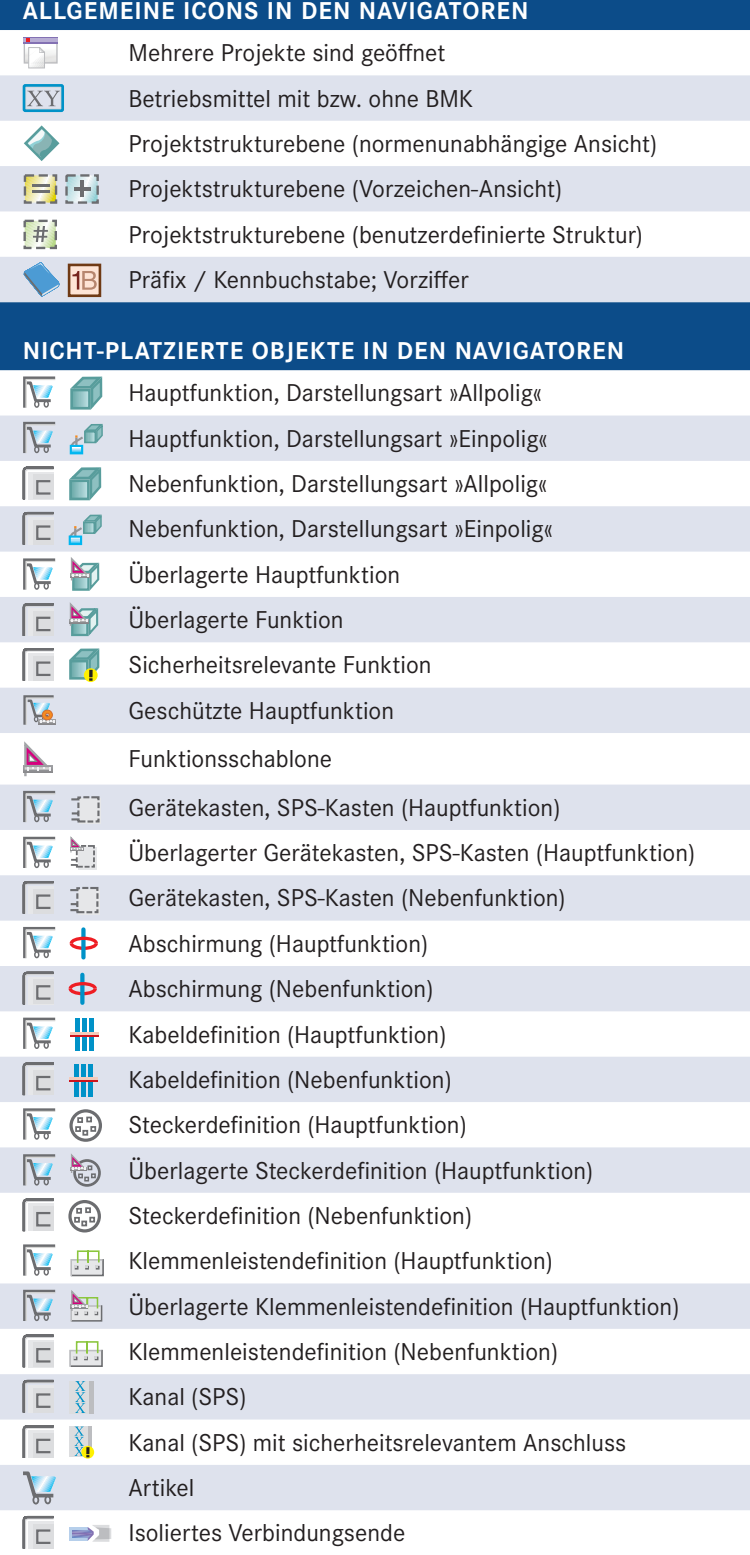

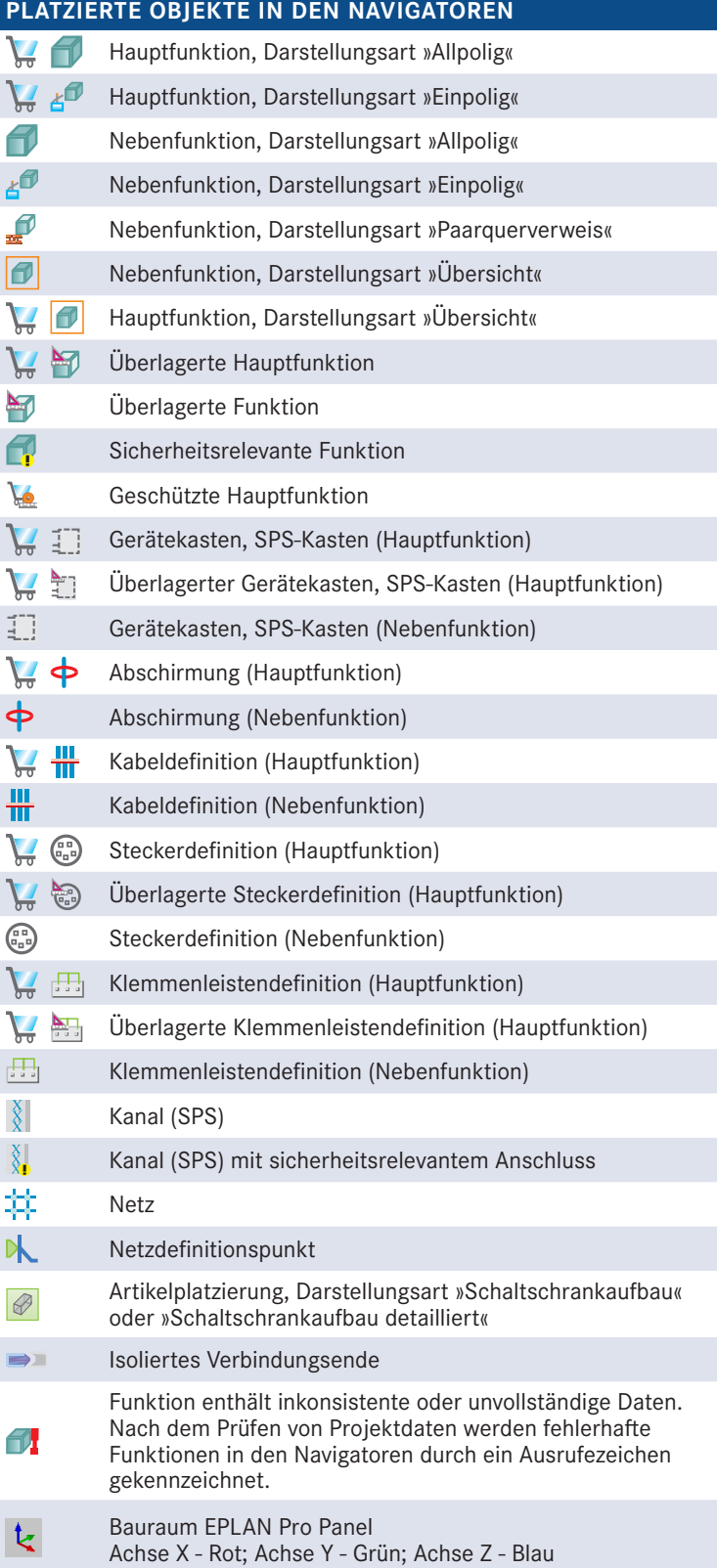

## <span id="page-15-0"></span>Vorwort

Liebe Anwenderinnen und liebe Anwender,

EPLAN Electric P8 ist eine CAE-Software, die unzählige Möglichkeiten der Projektbearbeitung bietet, die von Version zu Version Innovationen bereithält und sich stetig weiterentwickelt.

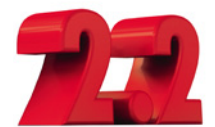

Die aktuelle Version 2.2 ist das Ergebnis der ständigen Weiterentwicklung der Vorversionen. Auch in dieser Version sind wieder eine ganze Reihe von Anwenderanforderungen und -wünschen, die in der praktischen Arbeit mit EPLAN entstanden sind, eingeflossen.

Auf Basis von Version 2.2 zeigt dieses Buch in seiner vierten, überarbeiteten Auflage die Funktionsvielfalt von EPLAN Electric P8 auf. Es hilft Ihnen, den Einstieg in die Software leichter zu gestalten und die anfänglichen Klippen in der Arbeit mit EPLAN Electric P8 elegant zu umschiffen. Zahlreiche praktische Beispiele zeigen Ihnen, was mit Version 2.2 alles möglich ist und wäre.

Natürlich kann und wird auch diese Ausgabe, wie schon die Vorgängerausgaben, nicht alle Funktionen der Software beschreiben und für jede erdenkliche Funktion Beispiele zeigen können. EPLAN Electric P8 wird von Version zu Version umfangreicher und bietet eine Funktionsvielfalt, die in einem einzigen Buch nicht erfasst werden kann. Würde man alle Funktionen beschreiben wollen, müssten Sie ein Buch mit Tausenden von Seiten lesen, und das, denke ich, sollte nicht das Ziel sein.

Auch mit Version 2.2 führen viele Wege zum gleichen Ziel. Einige Lösungen werde ich zeigen und ansprechen, andere Lösungen werden Sie selbst entdecken und sich fragen, warum Sie es bisher noch nie so probiert haben.

Das Buch will Lösungsansätze vorschlagen bzw. Lösungen zeigen, und somit Ihre praktische Arbeit im Alltag erleichtern. Es wird Ihnen also die eigenen Entscheidungen ein bisschen einfacher machen, sie Ihnen aber nicht völlig abnehmen.

Das Buch wendet sich an alle, die ihre elektrotechnischen Konstruktionen mit EPLAN Electric P8 durchführen oder dies künftig tun möchten – an den täglichen ebenso wie den sporadischen EPLAN Electric P8-Anwender sowie an alle interessierten Ingenieure, Elektrotechniker, Schüler oder Studenten.

An der Stelle möchte ich mich für die Möglichkeit, dieses Buch zu schreiben und zu veröffentlichen, sehr bei Frau Julia Stepp und ihrem Team vom Carl Hanser Verlag bedanken. Ganz herzlich möchte ich mich auch bei meiner Familie, insbesondere natürlich bei meiner Frau Susanne, bedanken. Sie haben und hatten immer sehr viel Geduld mit mir.

In diesem Zuge möchte ich mich auch bei allen bisherigen Lesern bedanken, die diesem Buch zu seinem Erfolg verhalfen! Alle Rückmeldungen, ob nun Kritik, Lob oder Verbesserungen, sind stets eine große Motivation für mich gewesen, dieses Buch zu überarbeiten.

Zu guter Letzt möchte ich mich bei der Firma EPLAN Software & Service GmbH & Co. KG für die gewohnt freundliche Unterstützung und Zusammenarbeit beim Zusammentragen von einigen Informationen für diese Ausgabe des EPLAN Electric P8 Handbuches be danken.

#### **Wichtige Hinweise**

Alle Beispiele und Erläuterungen gehen im Normalfall von einer lokalen Installation und einem lokalen Betrieb von EPLAN aus. Weiterhin wird vorausgesetzt, dass der Anwender alle Rechte in EPLAN besitzt und als lokaler Administrator am Rechner selbst angemeldet ist.

Es kann vorkommen, dass je nach vorhandener Lizenz und Ausbaustufe des Anwenders die eine oder andere beschriebene Funktionalität bzw. Funktion nicht vorhanden bzw. nicht so durchführbar ist, wie es stellenweise erklärt und gezeigt wird. Daher sollte zuerst immer überprüft werden, welcher Lizenzumfang vorhanden ist (über HILFE/ INFO/REGISTERKARTE LIZENZ-UMFANG).

**E** EPLAN-Anwendung 8  $\overline{\mathbf{x}}$ Produkt Lizenzumfang Copyright / Trademark Systeminformationen Produktname: EPLAN Electric P8 - Professional TePLAN Language Japanese  $\overline{\mathbf{A}}$ **DEPLAN Language Korean DEPLAN Language Polish** DEPLAN Language Portuguese P EPLAN Language Russian F EPLAN Language Spanish EPLAN Language Swedish F EPLAN Mounting Panel EPLAN Multi Language Translation EPLAN Multiuser Management **D** EPLAN Net Based Wiring **DEPLAN Operational Sequence** FPLAN P&ID (Add-on) EPLAN PLC & Bus Extension **DEPLAN PPE (Add-on)** EPLAN Pro Panel (Add-on) EPLAN Pro Panel - STEP Export EPLAN Pro Panel Process NC EPLAN Pro Panel Production NC DXF E EPLAN Pro Panel Production NC Perforex **EPLAN Pro Panel Production NC Steinhauer**<br> **EPLAN Pro Panel Production Wiring CableCenter**<br>
FEDIAN Pro Panel Production Wiring CableCenter Schließen

Hilfe/Info/Registerkarte Lizenzumfang (Auszug)

> Für das vorliegende Buch wurde eine EPLAN Electric P8 Professional Edition 2.2.5 Build 6338-Version mit dem in Bild 0.1 dargestellten Lizenzumfang benutzt.

**HINWEIS** für Benutzer von Vorversionen: Gewisse Teile der hier beschriebenen Funktionen sind in den EPLAN Electric P8-Versionen 1.7.x, 1.8.x, 1.9.x, 2.0.x und 2.1.x zwar eventuell auch vorhanden, aber die Bedienung, die Einstellungen bzw. der Umfang der Funktionalität kann von der aktuellen Version 2.2 abweichen.

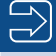

Unter *<http://downloads.hanser.de>* stehen die im Buch beschriebenen Beispiele als EPLAN Electric P8-Projekt zur Verfügung. Das Beispielprojekt steht zusätzlich auch im Format der EPLAN Electric P8 Education-Version zum Download bereit.

In diesem Buch werden, abweichend von einer EPLAN-Standardinstallation, eigene Einstellungen, zum Beispiel für Filter oder Schemata, genutzt. All diese zusätzlich benutzten Daten stehen in den Beispieldaten zur Verfügung. Darüber hinaus werden auch eigene, vom Standard abweichende Tastenkombinationen verwendet.

Um Hinweise, Tipps etc. optisch besser hervorzuheben, kommen folgende Hinweiskästen zum Einsatz.

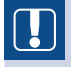

**HINWEIS:** In diesem Kasten finden Sie wichtige Hinweise, die im Umgang mit EPLAN Electric P8 zu beachten sind.

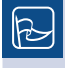

**TIPP:** In diesem Kasten finden Sie hilfreiche Tipps für die tägliche Arbeit mit EPLAN Electric P8.

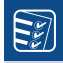

**TO DO:** In diesem Kasten finden Sie praktische Aufgabenstellungen, anhand derer Sie das Erlernte selbst erproben können.

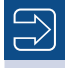

In diesem Kasten finden Sie weiterführende Informationen und Hinweise.

Immer wenn das in der Randspalte sichtbare Symbol im Buch auftaucht, finden Sie Fragen und Antworten zu Problemstellungen aus der Praxis.

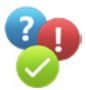

# EPLAN Electric P8 installieren

Da sich die Installation auf ein paar Punkte beschränkt und auch nur dem Systemadministrator vorbehalten ist, enthält dieses Kapitel auch nur wenige Grundaussagen zu diesem Thema. In der Regel ist EPLAN auf dem entsprechenden Arbeitsplatz schon fertig vorinstalliert.

Generell erfordert EPLAN zur Installation Administratorrechte. Der Systemadministrator legt auch mindestens einen EPLAN-Administrator fest, der später die Benutzerverwaltung (auch Rechteverwaltung genannt) in EPLAN betreut. Wird die Rechteverwaltung nicht genutzt, gilt für alle EPLAN-Anwender, dass EPLAN ohne jegliche Kennwörter/Passwörter etc. gestartet werden kann.

Die Benutzerverwaltung (ein kostenpflichtiges Add-on, daher auch nicht standardmäßig bei jeder Lizenz dabei) wird in diesem Buch nicht behandelt. Es werden nur allgemeine, kurze Informationen gegeben, wenn sie an entsprechender Stelle nötig sind.

### **■** 1.1 Hardware

<span id="page-19-0"></span>1

EPLAN empfiehlt für die Versionen 2.x eine CPU vergleichbar mit Intel Pentium D mit 3 GHz oder Intel Core 2 Duo mit 2,4 GHz Prozessortakt sowie 4 GB RAM oder höher.

An die Grafikkarte oder andere Bauteile des Rechners stellt EPLAN keine besonderen Anforderungen. Hier reicht ein Standardrechner, wie er auch zum Beispiel für Office-Anwendungen benötigt wird, völlig aus. Auch für die Grafikkarte gilt: Je mehr Speicher, umso flüssiger läuft EPLAN. Für gewisse Add-ons, wie beispielsweise EPLAN Pro Panel inklusive deren Erweiterungen, gelten allerdings etwas andere Hardware-Anforderungen, was die Grafikkarte und deren Treiber betrifft.

Eine Einschirmlösung ist mit EPLAN in meinen Augen nicht mehr zu empfehlen, aufgrund der vielen zusätzlich einblendbaren modularen Dialoge, beispielsweise der verschiedenen Navigatoren. Hier ist ganz klar mindestens eine Zweischirmlösung vorzuziehen, ideal wäre eine Dreischirmlösung, jeder Schirm mit einer Auflösung von mindestens 1680 × 1050.

<span id="page-20-0"></span>Natürlich funktioniert EPLAN aber auch weiterhin mit einem Bildschirm. Dieser sollte aber mindestens eine Auflösung von 1280 × 1024 besitzen.

### **■** 1.2 Die Installation

EPLAN ist ein normales Windows-Programm, was die Installation betrifft. Bis auf wenige Eingaben während der Installation übernimmt der neue EPLAN Setup Manager (seit der Version 2.1.x) die meiste Arbeit. Die Einträge in der Windows-Registrierung beschränken sich auf sehr wenige, was lobenswert ist und in der heutigen Zeit nicht unbedingt als selbstverständlich gilt.

Die Installation wird üblicherweise von der mitgelieferten Installations-DVD gestartet. Dazu wird die Datei *Setup.exe* im Hauptverzeichnis der DVD ausgeführt. Ebenso verhält es sich, wenn man die Installation nach dem Download des Installationspakets von der EPLAN-Homepage startet (das heruntergeladene Zip-Archiv entpackt die Installationsdaten in die gleichen Verzeichnisse wie sie auf einer Installations-DVD vorhanden wären).

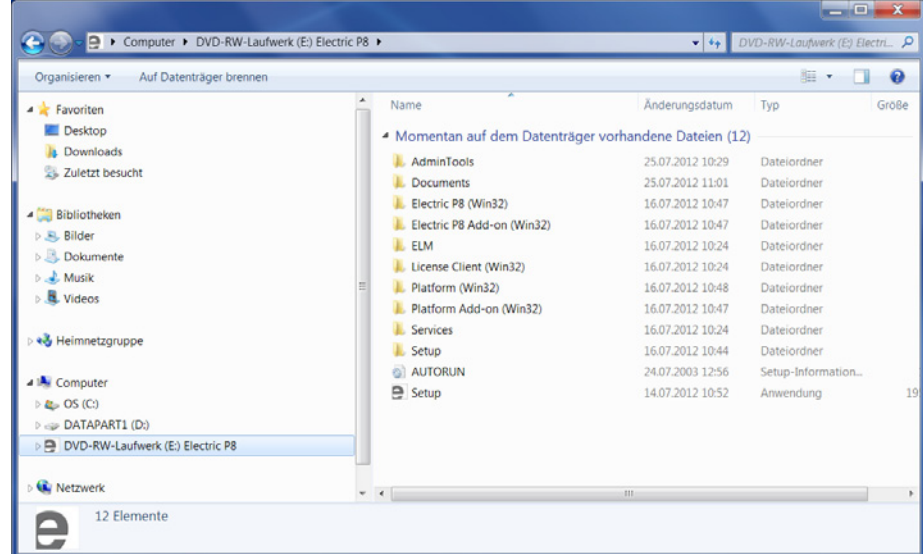

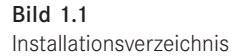

**HINWEIS:** EPLAN Electric P8 braucht zum Ausführen des Programms die Systemkomponente .NET Framework in der jeweils geforderten Version. Sollte diese nicht oder nicht in der benötigten Version vorhanden sein, muss sie erst installiert werden, bevor mit der EPLAN-Installation fortgesetzt werden kann.

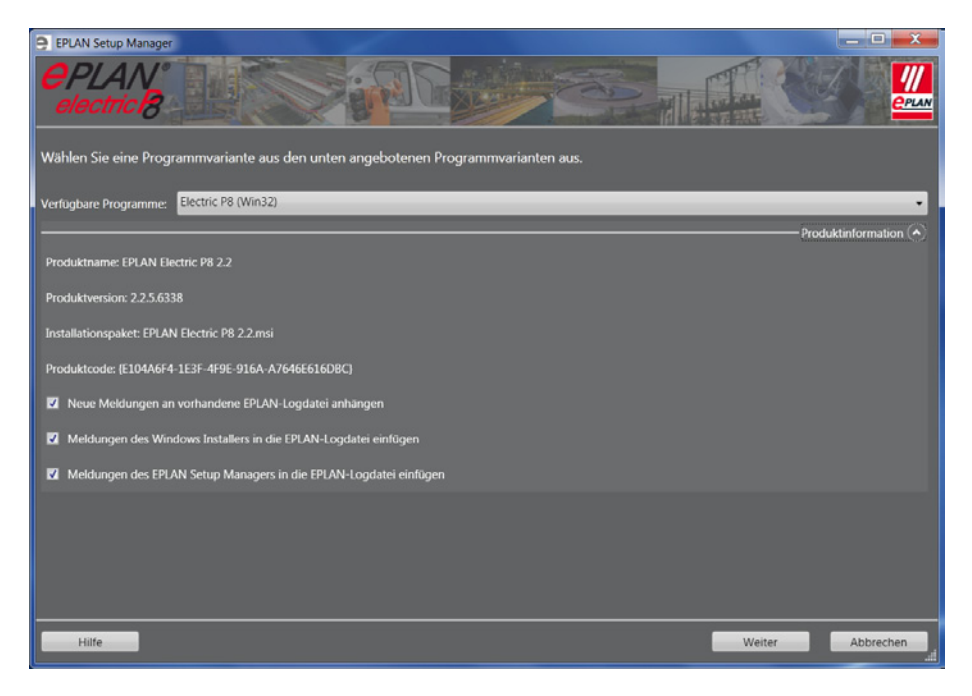

Nach dem Klick auf den Button WEITER folgt der Dialog, welcher die Lizenzvereinbarung enthält. Diese muss akzeptiert werden, ansonsten kann der EPLAN Setup Manager nicht weitergeführt werden.

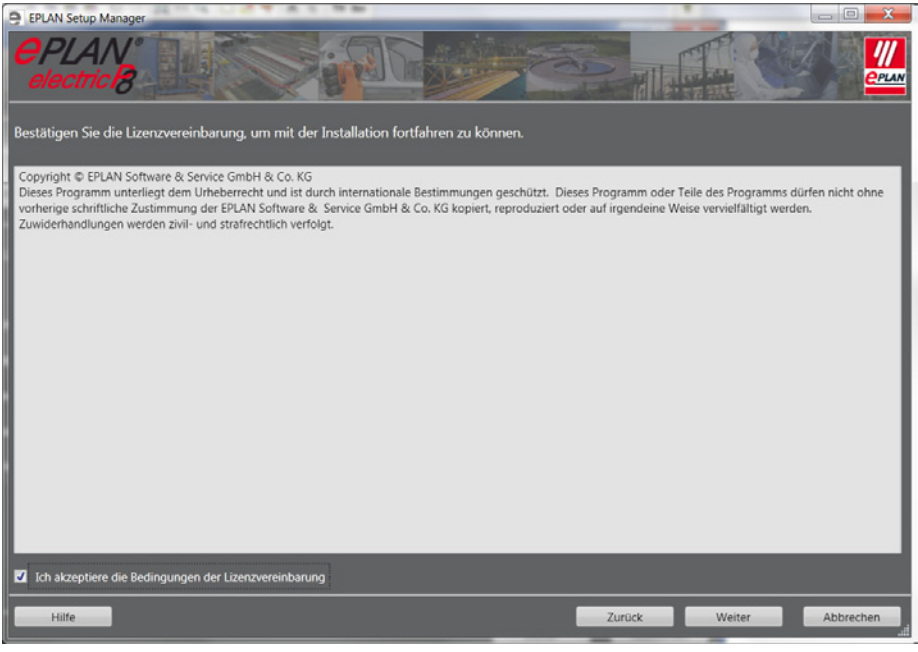

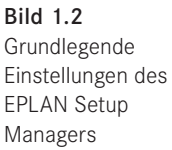

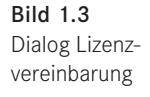

Nach den Dialogen, die einige grundlegende Einstellungen zum EPLAN Setup Manager und dem Umfang der verfügbaren Installations-Programme zeigen, folgt der erste Installationsdialog.

Mit dem Button WEITER folgt der Dialog für die **Zielverzeichnisse, Einstellungen**. Hier werden das gewünschte *Programmverzeichnis*, das *Verzeichnis für die Systemstammdaten*, die *Firmenkennung* (CompanyCode) sowie die Verzeichnisse der *Anwender-, Stations- und Firmeneinstellungen* eingestellt. Ebenso muss hier die *Maßeinheit* für das System festgelegt werden sowie zusätzlich das Verzeichnis für die *EPLAN-Originalstammdaten*. Damit ist später gewährleistet, dass ein Abgleich der eigenen Stammdaten immer mit den EPLAN-Originalstammdaten erfolgt.

EPLAN schlägt grundsätzlich erst einmal Standardverzeichnisse für die Installation vor.

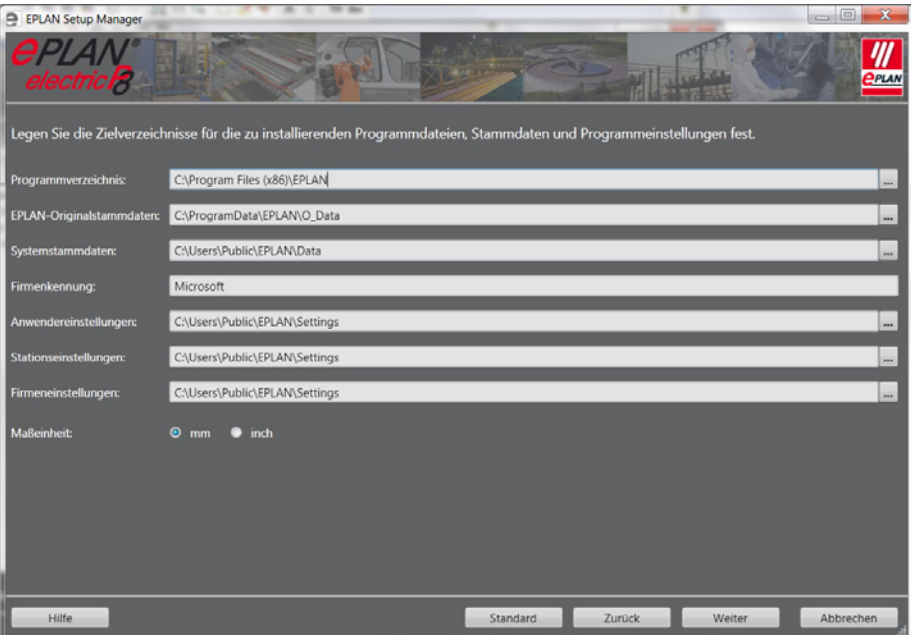

Bild 1.4 Zielverzeichnisse festlegen

Diese vorgeschlagenen Verzeichnisse können nun übernommen oder abgeändert werden. Persönlich ändere ich diese Verzeichnisse (ebenso natürlich die Firmenkennung) immer auf eigene Zielverzeichnisse ab.

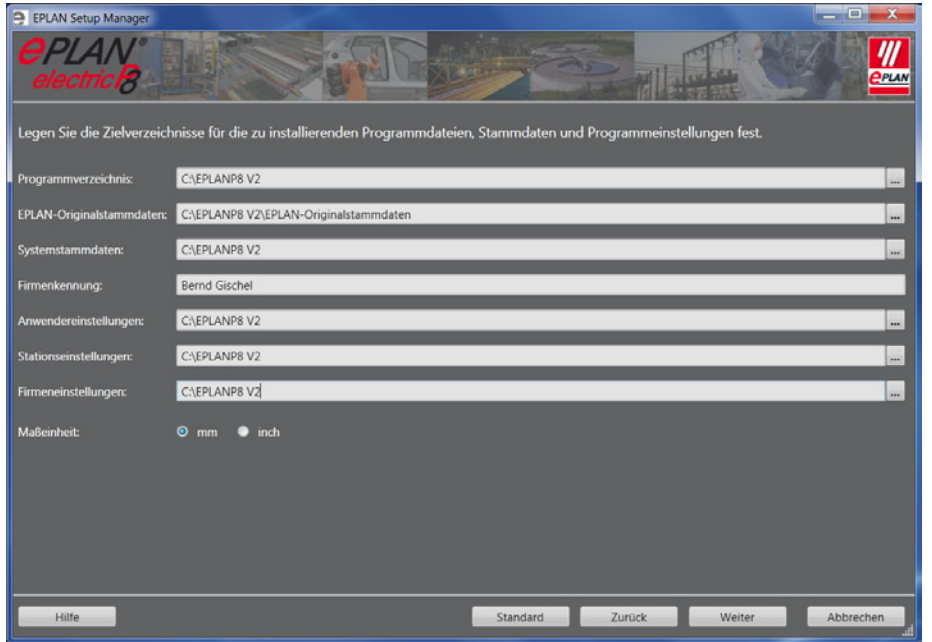

Bild 1.5 Geänderte Zielverzeichnisse und Firmenkennung

Wurden alle Verzeichnisse entsprechend angepasst, kann der Dialog mit Klick auf den Button WEITER verlassen werden. EPLAN setzt die Installation fort und fragt den zu installierenden Umfang der Programmkomponenten, Stammdaten und Sprachen ab.

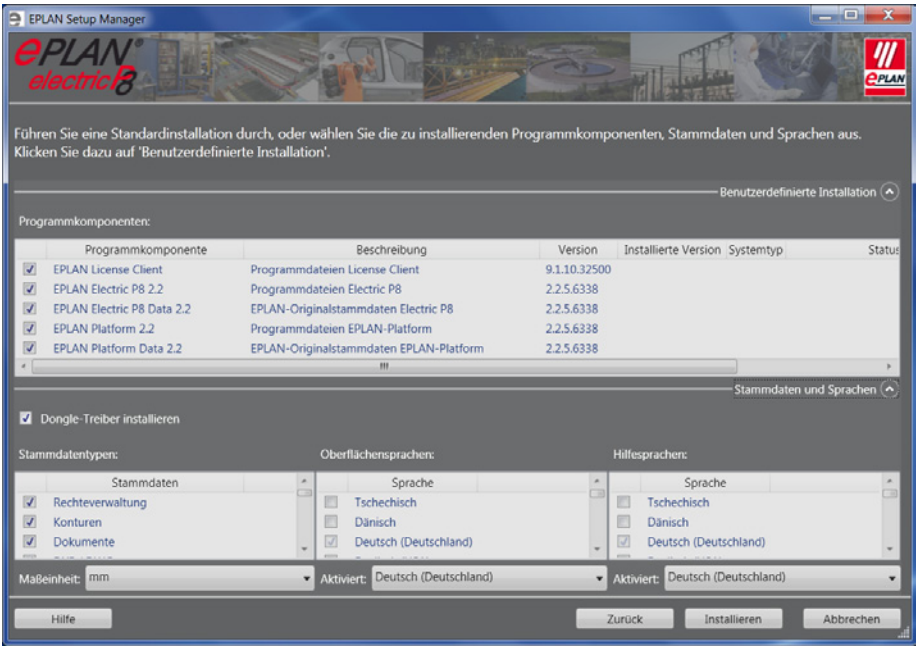

Bild 1.6 Umfang der zu installierenden Komponenten

Nach dem Einstellen aller benötigten Informationen und dem Bestätigen des Buttons INS-TALLIEREN bereitet der EPLAN Setup Manager die benötigten Komponenten vor, und es folgt die eigentliche Installation.

| $\Box$<br>EPLAN Setup Manager<br>electricB<br><b>PPLAN</b><br>Der EPLAN Setup Manager installiert EPLAN Electric P8 2.2.<br>Benutzerdefinierte Installation (A) |                                                                                                    |                                                                                                    |                                                                                 |                                                              |              |                                                                  |
|----------------------------------------------------------------------------------------------------|----------------------------------------------------------------------------------------------------|----------------------------------------------------------------------------------------------------|---------------------------------------------------------------------------------|--------------------------------------------------------------|--------------|------------------------------------------------------------------|
| Programmkomponenten:                                                                                                    |                                                                                                    |                                                                                                    |                                                                                 |                                                              |              |                                                                  |
| V                                                                                                    | Programmkomponente<br><b>EPLAN License Client</b><br><b>EPLAN Electric P8 2.2</b><br>EPLAN Electric P8 Data 2.2<br><b>EPLAN Platform 2.2</b><br>EPLAN Platform Data 2.2 | Beschreibung<br>Programmdateien License Client<br>Programmdateien Electric P8<br>EPLAN-Originalstammdaten Electric P8<br>Programmdateien EPLAN-Platform<br>EPLAN-Originalstammdaten EPLAN-Platform<br>m<br><b>Ifficient</b> engineering. | Version<br>9.1.10.32500<br>2.2.5.6338<br>2.2.5.6338<br>2.2.5.6338<br>2.2.5.6338 | Installierte Version Systemtyp<br>9.1.10.32500<br>2.2.5.6338 |              | Status<br>ist installiert<br>ist installiert<br>wird installiert |
| Neue Dateien kopieren                                                                                                    |                                                                                                    |                                                                                                    |                                                                                 |                                                              |              |                                                                  |
|                                                                                                    |                                                                                                    |                                                                                                    |                                                                                 |                                                              |              |                                                                  |
|                                                                                                    | Hilfe                                                                                                    |                                                                                                    |                                                                                 | Zurück                                                       | Installieren | Abbrechen                                                        |

Bild 1.7 EPLAN wird installiert.

**HINWEIS:** Eigene Systemstammdaten werden durch EPLAN nicht ersetzt. Möchte man später mit den neuen Systemstammdaten von EPLAN arbeiten, muss ein Abgleich dieser Daten durchgeführt werden.

EPLAN überschreibt absichtlich nicht die anwenderbezogenen Stammdaten, da der Anwender möglicherweise originale Systemstammdaten geändert, diese aber unter dem originalen Dateinamen (den EPLAN vergeben hatte) abgespeichert hat. EPLAN erkennt bei einer Installation nicht, ob es sich um geänderte Daten handelt und würde sie ggf. ersetzen. Das ist im Normalfall vom Anwender nicht gewünscht.

Wenn EPLAN die Installation komplett durchgeführt hat, folgt der Abschlussdialog. Hier muss der Button FERTIGSTELLEN betätigt werden. Damit ist die eigentliche Installation von EPLAN Electric P8 abgeschlossen.

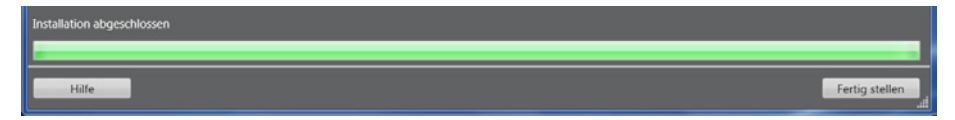

Bild 1.8 Installation fertigstellen

EPLAN Electric P8 kann jetzt über das Startmenü oder über die Desktopverknüpfung gestartet werden.

Ist noch keine Lizenz installiert, folgt vor dem eigentlichen Start die einmalige Abfrage und Eingabe des dem entsprechenden Dongle (Hardwareschutz) zugeordneten Freischaltcodes (Lizenznummer).

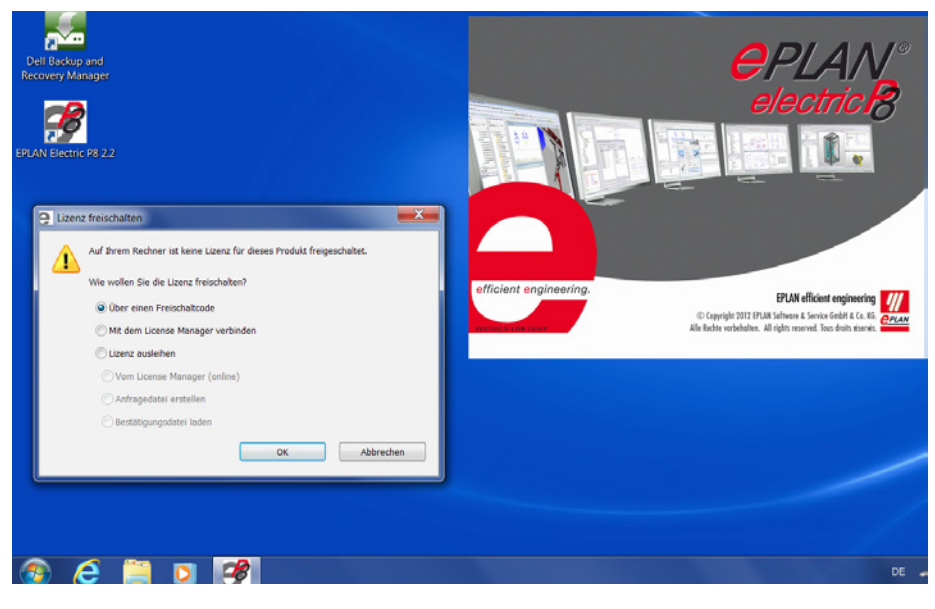

Bild 1.9 EPLAN aktivieren

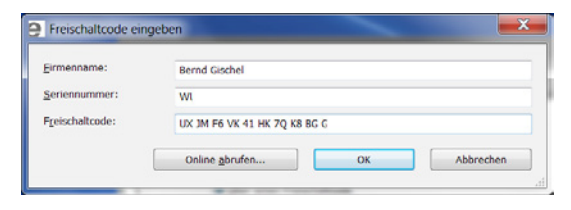

Bild 1.10 Freischaltcode eingeben oder online anfordern

EPLAN startet mit dem Dialog **Menüumfang auswählen**. Hier kann man eine der Optionen *Einsteiger* (nur Grundmenüs verfügbar, die es beispielsweise ermöglichen, ein Projekt zeichnerisch zu erstellen oder mit Makros zu arbeiten), *Fortgeschrittene* (weitergehende Anzeigeoptionen, wie Mindesttextgröße oder leere Textfelder, können angezeigt und genutzt werden) bzw. *Experten* (kompletter Umfang aller Menüs und Funktionen) wählen und mit OK bestätigen. Die Optionen *Einsteiger*, *Fortgeschrittene* bzw. *Experten* sind von EPLAN fest einprogrammiert und können nicht selbst geändert oder erweitert werden.

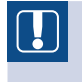

**HINWEIS:** Der Dialog **Menüumfang auswählen** erscheint nur, wenn man EPLAN ohne eine Rechteverwaltung betreibt.

Falls eine Vorversion verwendet wird, besteht jetzt **einmalig** die Möglichkeit, im Folgedialog die Einstellungen (Benutzer, Station und Firma) dieser Version zu übernehmen. Beim Klick auf den Button ABBRECHEN werden keine Einstellungen der Vorversion übernommen.

Nun öffnet sich EPLAN mit dem Arbeitsbereich *Standard* (eine Standardansicht) und der **Tipp des Tages** erscheint.

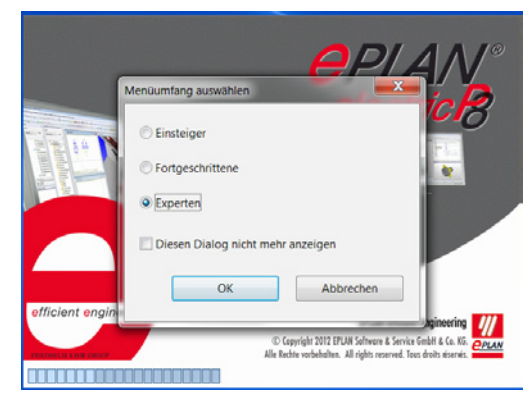

Bild 1.11 Der erste EPLAN-Start

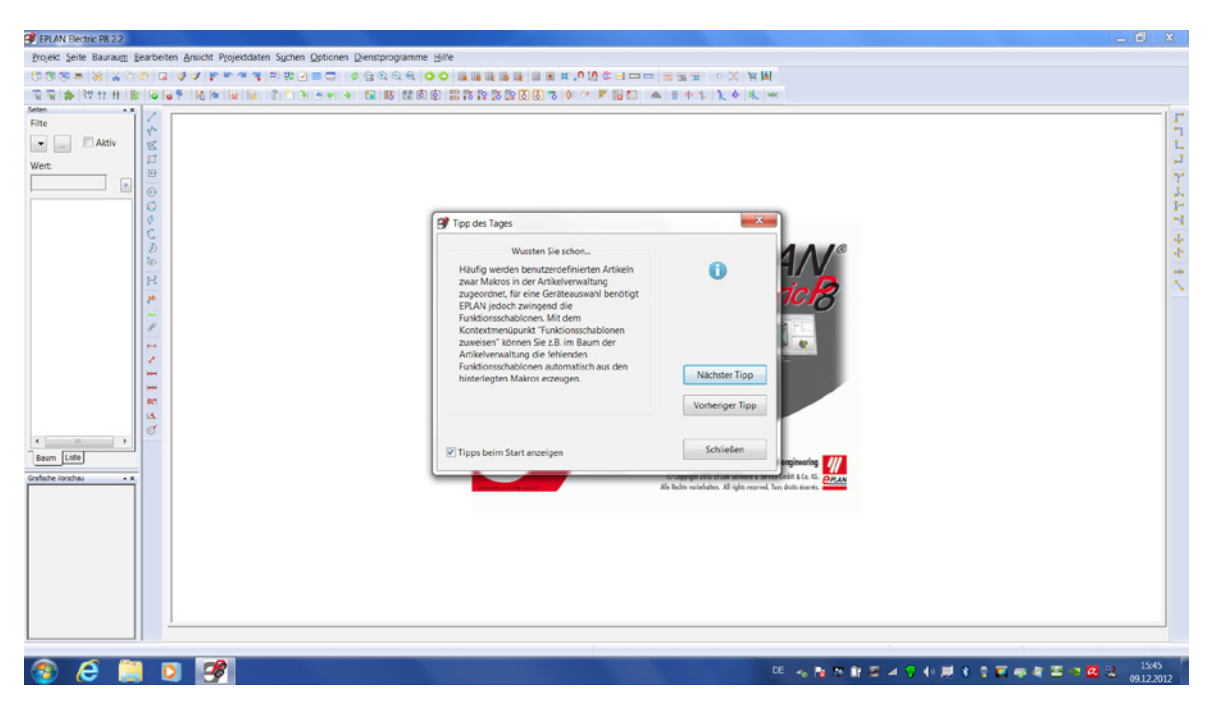

Bild 1.12 Der erste EPLAN-Start

### <span id="page-27-0"></span>■ 1.3 Wichtige Hinweise für Anwender von Vorversionen

Eigene erstellte Schemata, Filter etc. der Vorversionen sollten mit der Exportfunktion aus der Vorversion exportiert werden, damit sie später bei Bedarf einfach in die Version 2.2 importiert werden können.

### **1.3.1 Parallelbetrieb mit Vorversionen**

Da EPLAN mit der Version 2.2 auch wieder einige Änderungen an den Datenbanken durchgeführt hat und diese dadurch nicht mehr kompatibel zu den Vorgängerversionen sind, empfiehlt es sich, die Version 2.2 in ein separates Verzeichnis inklusive der Stammdaten zu installieren.

Das betrifft vor allem Änderungen an der Artikeldatenbank. Diese kann, wenn sie einmal mit der Version 2.2 geöffnet und in das Format der Version 2.2 überführt wurde, nicht mehr schreibend (also änderbar) mit den Vorversionen geöffnet werden. Lesbar ist sie allerdings weiterhin mit den Vorversionen.

# Grundlagen des Systems

<span id="page-29-0"></span>2

Dieses Kapitel erläutert in kompakter Weise einige wichtige Grundsätze, Funktions- und Arbeitsweisen von EPLAN und zeigt anhand von Beispielen und ausgewählten Fakten viele Einstellungen des Systems.

Wichtige Punkte sind die Verzeichnisstruktur, Einstellungen, Mehrfachstart, Hinweise auf Eigenschaften von Projekten oder Seiten, Hinweise auf allgemeine Dialogeigenschaften, der Umgang mit Schemata, Formularen und Normblättern, Symbolbibliotheken sowie eine aktualisierte Übersicht der für mich persönlich wichtigsten Tastenkombinationen.

### **■** 2.1 Fünf Grundsätze, die für das Arbeiten mit EPLAN Electric P8 gelten

**Grundsatz 1:** Fehler während der Projektbearbeitung sind in EPLAN Electric P8 grundsätzlich erlaubt.

Grundsätzlich gilt: Fehler sind beim Arbeiten mit EPLAN Electric P8 erlaubt. Ein Beispiel soll diesen Grundsatz, Fehler sind erlaubt, kurz erläutern: Ein Schütz kann im Stromlaufplan zwei Hilfskontakte besitzen, die beide vorerst die gleichen Anschlussbezeichnungen haben. Was praktisch nicht möglich wäre, lässt EPLAN während der Projektbearbeitung erst einmal »durchgehen«. Somit wird der Anwender nicht durch »nervende« Fehler- oder Bearbeitungsmeldungen ausgebremst. Natürlich taucht solch ein Fehler in der Meldungsverwaltung auf, aber nur als Meldungseintrag, je nach Einstellung innerhalb des gewählten Prüflaufes. Folgen hat dieser Eintrag erst einmal nicht. Ist die Projektbearbeitung weit fortgeschritten oder schon abgeschlossen, können Prüfläufe durch EPLAN vorgenommen werden. Dabei werden fehlerhafte Eingaben, wie oben beschrieben, im Projekt aufgelistet, falls sie nicht schon automatisch in der Meldungsverwaltung stehen.